## SISTEM INFORMASI PENCATATAN DAN LAPORAN PADA BIDAN PRAKTEK SWASTA (BPS) "FITRI ALATIF" BERBASIS DEKSTOP

**Ahmad Jaya 1\* , Rodianto<sup>2</sup> , Akbar<sup>3</sup>**

Program Studi Teknik Informatika Fakultas Teknik, Universitas Teknologi Sumbawa \*Corresponding Author email: [ahmad.jaya@uts.co.id,](mailto:ahmad.jaya@uts.co.id) [rodianto@uts.ac.id,](mailto:rodianto@uts.ac.id) [cebaranaklangam@gmail.com](mailto:cebaranaklangam@gmail.com)

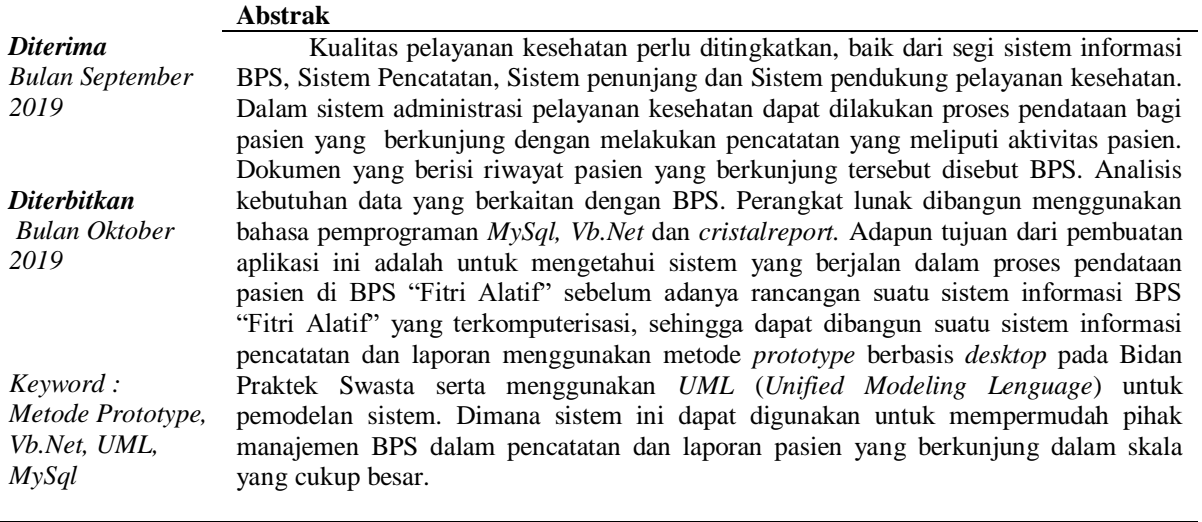

#### **PENDAHULUAN**

Bidan Praktek Swasta (BPS), merupakan penyedia layanan kesehatan, yang memiliki kontribusi cukup besar dalam memberikan pelayanan, khususnya dalam meningkatkan kesejahteraan ibu dan anak. Masyarakat sebagai pengguna jasa layanan bidan memperoleh akses pelayanan yang bermutu, sehingga perlu adanya regulasi pelayanan praktek bidan secara jelas. Persiapan yang dilakukan sebelum bidan melaksanakan pelayanan praktek yaitu seperti perizinan, tempat praktek, ruangan, peralatan praktek, dan kelengkapan administrasi seluruhnya harus sesuai dengan standar yang diselenggarakan oleh lebih dari satu jenis tenaga kesehatan dan dipimpin oleh seorang tenaga medis.

Permasalahan yang sering terjadi didalam bidan praktek swasta (BPS) yaitu sistem yang digunakan masih dilakukan secara manual baik dalam proses pendaatan yang dilakukan dengan mencatat pada buku, sehingga terjadi penumpukan berkas, buku catatan sebagai acuan pembuatan laporan hilang serta terjadi kesalahan yang menyebabkan pencarian data harus membuka buku kembali. Proses pencatatan laporan juga sering kali tidak berdasarkan hasil pencatatan pada buku dan mengharuskan pihak administrasi untuk membuka berkas kembali untuk melakukan pencarian terhadap data pasien laporan harian baik mingguan maupun bulanan. Permasalahan tersebut juga dialami oleh pihak BPS "Fitri Alatif" ketika melakukan proses pencatatan dan pelaporan.

Berdasarkan masalah yang terjadi dibangun suatu Sistem Informasi Pencatatan dan Laporan pada BPS dengan menggunakan metode *prototype* berbasis *Desktop*. Sistem ini dapat digunakan untuk mempermudah pihak BPS dalam pencatatan dan pelaporan administrasi.Sehingga dapat menampung lebih banyak data tanpa harus menggunakan cara manual.

## **LANDASAN TEORI**

#### **Bidan Praktek Swasta**

Bidan Praktek Swasta (BPS) merupakan pelayanan kesehatan dibidang kesehatan dasar. Praktek bidan adalah serangkaian kegiatan pelayanan kesehatan yang diberikan oleh bidan kepada (individu, keluarga, dan masyarakat) sesuai dengan kewenangan dan kemampuannya. Bidan yang menajalankan praktek pada saran kesehatan atau program (Anggoro, 2016:12).

#### **Sistem Informasi**

Sistem Informasi adalah suatu sistem di dalam suatu organisasi yang mempertemukan kebutuhan pengolahan transaksi harian, mendukung operasi, bersifat manejerial dan kegiatan strategi dari suatu organisasi dan menyediakan pihak luar tertentu dengan laporan-laporan yang diperlukan (Tata Sutabri, 2012:38)

#### **Visual Studio (VB.Net)**

Microsoft Visual Studio adalah sebuah *Integrated Development Environment* buatan *Microsoft Corporation*. Microsoft Visual Studio dapat digunakan untuk mengembangkan aplikasi dalam *native code* (dalam bentuk bahasa mesin yang berjalan di atas windows) ataupun *managed code* (dalam bentuk *Microsoft Intermediate Language* diatas *.Net Framework*). Selain itu, Visual Studio juga dapat digunakan untuk mengembangkan aplikasi *Silverlight*, aplikasi *Windows Mobile* (yang berjalan di atas *.Net Compact Framework*). *Visual Basic* mencakup sebuah kode editor yang didukung oleh fitur intellisense atau yang disebut dengan *code refactoring* (winarno,2010:8)

#### **Prototype**

Sebuah prototype adalah versi awal dari sistem perangkat lunak yang digunakan untuk mendemonstrasikan konsep-konsep, percobaan rancangan, dan menemukan lebih banyak masalah dan solusi yang memungkinkan sistem prototype memperbolehkan pengguna untuk mengetahui bagaimana sistem berjalan dengan baik. Penggunaan metode prototyping di dalam penelititan ini bertujuan agar peneliti mendapatkan gambaran apikasi yang akan dibangun melalui tahap pembangunan aplikasi prototype terlebih dahulu yang akan dievaluasi oleh user selanjutnya akan dijadikan acuan untuk membuat aplikasi yang dijadikan produk akhir sebagai output dari penelitian (Sommerville, 2011:1045).

## **METODE PENELITIAN**

Metode yang digunakan dalam penelitian ini adalah *Prototype* yang terdiri dari 5 tahapan yaitu:

- a. Mengidentifikasi kebutuhan
	- Pada tahap ini menjelaskan apa saja yang dibutuhkan dalam membangun perangkat lunak tersebut.
- b. Membuat sebuah *desain*
	- Pada tahap ini penulis membuat sebuah *desain*, merupakan sebuah langkah untuk membuat sebuah sistem yang dimana sebuah sistem yang akan digunakan dalam membuat sebuah aplikasi berbasis desktop.
- c. Penulisan kode program Dalam tahapan ini penulis menerjemahkan sebuah desain sistem yang telah dibuat sebelumnya ke dalam bahasa pemrograman *Visual Studio* (*Vb.net* 2010) dan MySQL sebagai sistem manajemen basis data.
- d. Pengujian Aplikasi

Tahapan pengujian program adalah tahapan sistem yang sudah dibuat akan dicoba. Tujuan dari pengujian ini adalah untuk menemukan apakah terdapat kerusakan (*error*) dalam sistem serta menguji kinerja sistem apakah sudah berjalan sesuai dengan yang diharapkan atau tidak.

e. Penerapan Aplikasi

Pada tahapan ini Setelah melakukan sebuah pengujian sistem yang telah dibuat akan mulai diterapkan pada Bidan Praktek Swasta (BPS). Penerapan dan pengoperasian sistem yang dibuat untuk menggantikan sistem yang sebelumnya menggunakan sistem manual dengan menggunakan buku menjadi sistem informasi komputerisasi yang dapat membantu mengelola data pasien yang mendaftar di (BPS).

#### **HASIL DAN PEMBAHASAN**

Dengan berdasarkan metode *Prototype* yang digunakan dalam penelitian ini, maka proses yang dilakukan dalam membangun Sistem Informasi Pencatatan dan Laporan Pada Bidan Praktek Swata (BPS) Berbasis *Dekstop* adalah sebagai berikut:

#### 1. **Analisis Kebutuhan**

Dalam tahapan ini penelitian mendapatkan data dan informasi yang dibutuhkan. Teknik pengumpulan data merupakan langkah yang paling baik dalam penelitian, karena tujuan utama dari penelitian adalah mendapatkan data. Salah satunya adalah dengan melakukan wawancara, yang merupakan pertemuan dua orang dengan cara bertatap muka untuk mendapatkan informasi, sehingga dapat dikontruksikan makna dalam suatu topik tertentu. Dalam hal ini penelitian melakukan wawancara dengan pihak Bidan Praktek Swasta (BPS).Berikut adalah hasil analisis kebutuhan:

a. Kebutuhan Pengguna Pengguna yang terlibat didalam sistem informasi yaitu bagaian administrasi dan penginputan data. Kebutuhan dari pengguna tersebut yaitu:

#### **Tabel 1. Kebutuhan Pengguna**

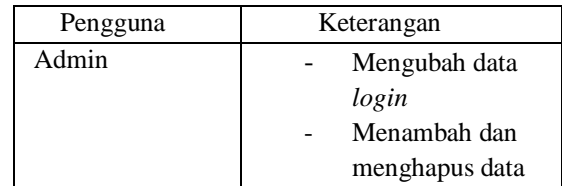

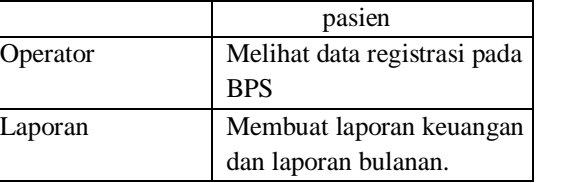

#### b. Kebutuhan Perangkat Keras

Perangkat keras yang akan digunakan untuk membuat sistem dan merancang sebuah sistem informasi Pencatatan dan Laporan BPS "Fitri Alatif" yaitu:

#### **Tabel 2. Kebutuhan Perangkat Keras**

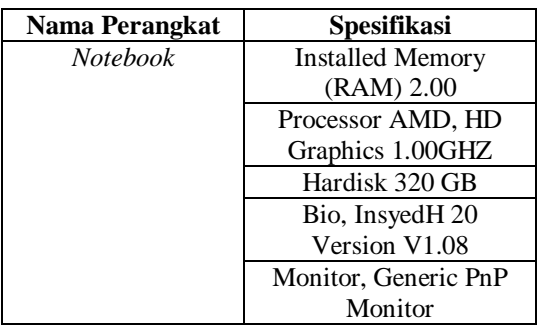

c. Kebutuhan Perangkat Lunak

Kebutuhan perangkat lunak yang digunakan untuk sistem informasi permintaan kantong ini adalah:

## **Tabel 3. Kebutuhan Perangkat Lunak**

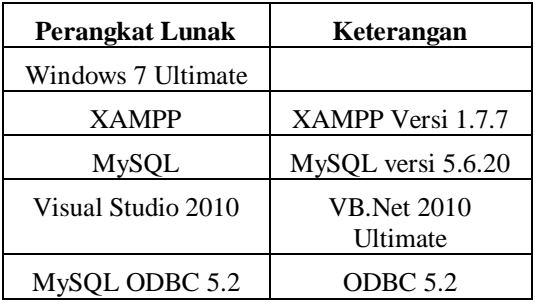

## 2. **Rancangan Sistem**

Dalam proses perancangan system ini bertujuan untuk memberikan gambaran tentang sistem yang akan dibuat dan tampilan dari sistem. Tahap ini membantu peneliti dalam mendefinisikan gambaran sistem secara keseluruhan.

## 3. *Use case* **Diagaram**

*Use case diagram* merupakan sebuah teknik yang digunakan dalam pengembangan sebuah *software* atau sistem informasi untuk menangkap kebutuhan fungsional dari sistem yang bersangkutan *use case* menjelaskan interaksi yang terjadi dimana *actor* berintraksi dengan sistem.

diagram yang terdiri dari suatu proses dan menggambarkan ruang lingkup dari secara umum dari sistem yang dibuat yaitu Sistem Informasi Pencatatan dan Laporan pada Bidan Praktek Swasta.

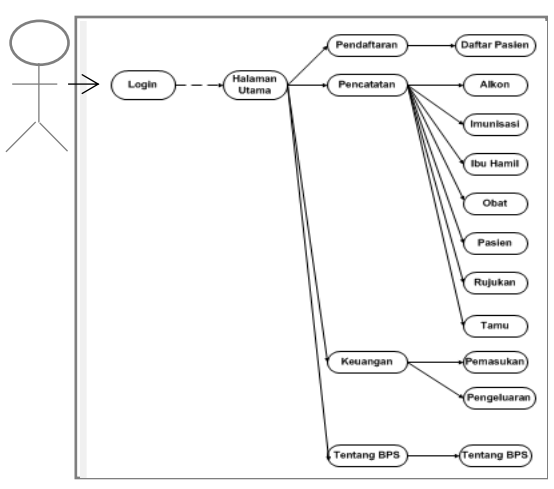

**Gambar 1.** *Use case* **Diagram**

Pada *Use Case* Diagram diatas sistem memberikan akses kepada admin untuk mengelola data yang didalamnya terdapat data pendaftaran, pencatatan, keuangan, laporan, pembayaran dan tentang BPS.

## 4. *Activity Diagram*

*Activity* Diagram merupakan salah satu cara pemodelan proses yang dilakukan didalam suatu *Use Case* Diagram. Berikut *Activity* Diagram Sistem Informasi Pencatatan dan Laporan BPS. *Activity* Diagram adalah yang menggambarkan tentang aktifitas yang terjadi pada sistem. Dari pertama sampai akhir diagram ini menunjukan langkah-langkah dalam proses kerja sistem yang kita buat. Contohnya langkah-langkah memasak air. Tetapi kita menjelaskan dengan bentuk grafik. Struktur diagram ini juga mirip dengan *flowchart*.

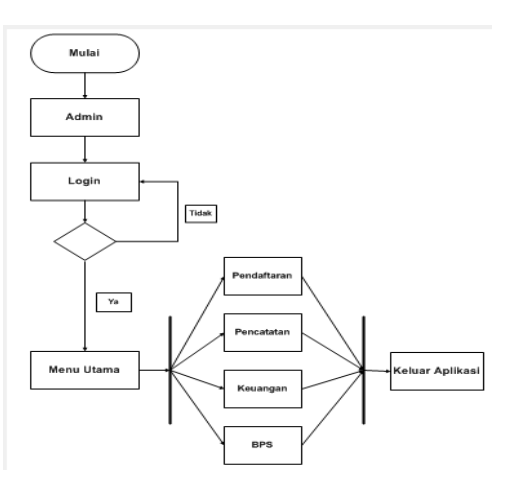

#### **JURNAL TAMBORA VOL. 3 NO. 3 OKTOBER 2019**

*[http://jurnal.uts.ac.id](http://jurnal.uts.ac.id/)* Science and Technology

#### Gambar 2**.** *Activity* Diagram Sistem Informasi Pencatatan dan Laporan

Berdasarkan *Activity* Diagram diatas dimulai dari *admin* yang melakukan *password* dan *username* berhasil maka muncul menu utama yang menampilkan menu pendaftaran, pencatatan, keuangan, laporan, pembayaran dan tentang Bidan Praktek Swasta (BPS) dari sistem. Ketika admin tidak dapat berhasil melakukan login maka admin diminta untuk melakukan login ulang.

# 5. *Activity* **Diagram Pendaftaran**

Adapun tahapan *activity* diagram Pendataran dibawah ini adalah sebagai berikut:

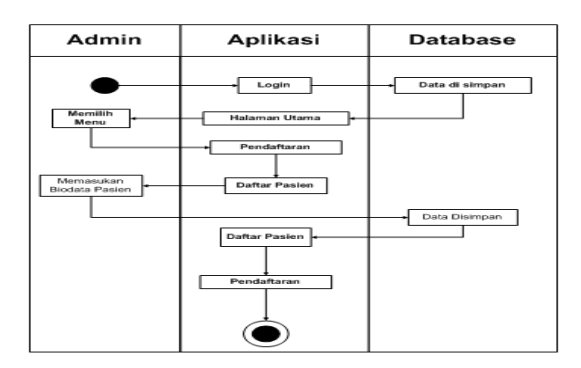

#### **Gambar 3.** *Activity Diagram* **Pendaftaran**

Pada proses *activity* diatas *admin* melakukan *login* dri aplikasi menampilkan *login* maka *admin* diminta untuk memasukan *username* dan *password* jika *password* benar maka akan diproses oleh database dan masuk ke aplikasi, jika salah maka akan muncul pemberitahuan bahwa *password* yang anda masukan salah. Jika sudah masuk ke aplikasi *admin* memilih menu pendaftaran, setalah itu aplikasi menampilkan menu daftar maka admin menambahkan data pasien, setelah itu data akan tersimpan ke dalam databases dan akan kembali ke aplikasi.

#### 6. *Sequence* **Diagram**

*Sequence* Diagram merupakan diagram yang menggambarkan suatu interaksi antar objek . Berikut *Sequence* diagram pada sistem informasi pencatatan dan laporan pada BPS:

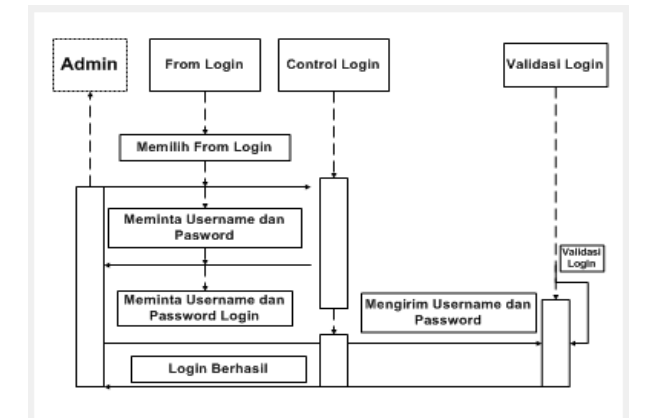

#### **Gambar 4.** *Sequence* **Diagram**

Proses yang terjadi didalam diagram tersebut adalah ketika *admin* ingin masuk ke menu utama terjadi proses *login* yang mengharuskan untuk memasukan *username* dan *password*, ketika *username* dan *password* sudah dimasukan maka terjadi sebuah proses pengiriman *username* dan *password* kedalam tabel *login*, setelah terjadi proses *validasi* yaitu *username* dan *password* sesuai maka *login* berhasil dan akan masuk ke menu utama.

#### 7. *Class* **Diagram**

*Class* diagram digunakan untuk menampilkan beberapa kelas yang ada didalam sistem perangkat lunak yang akan dikembangkan. *Class* diagram membuktikan bahwa relasi antara *class* dalam sistem yang sedang dibangun dan bagaimana mereka saling terkait untuk menggapai suatu tujuan. Berikut adalah diagram *class* diagram dari sistem informasi BPS.

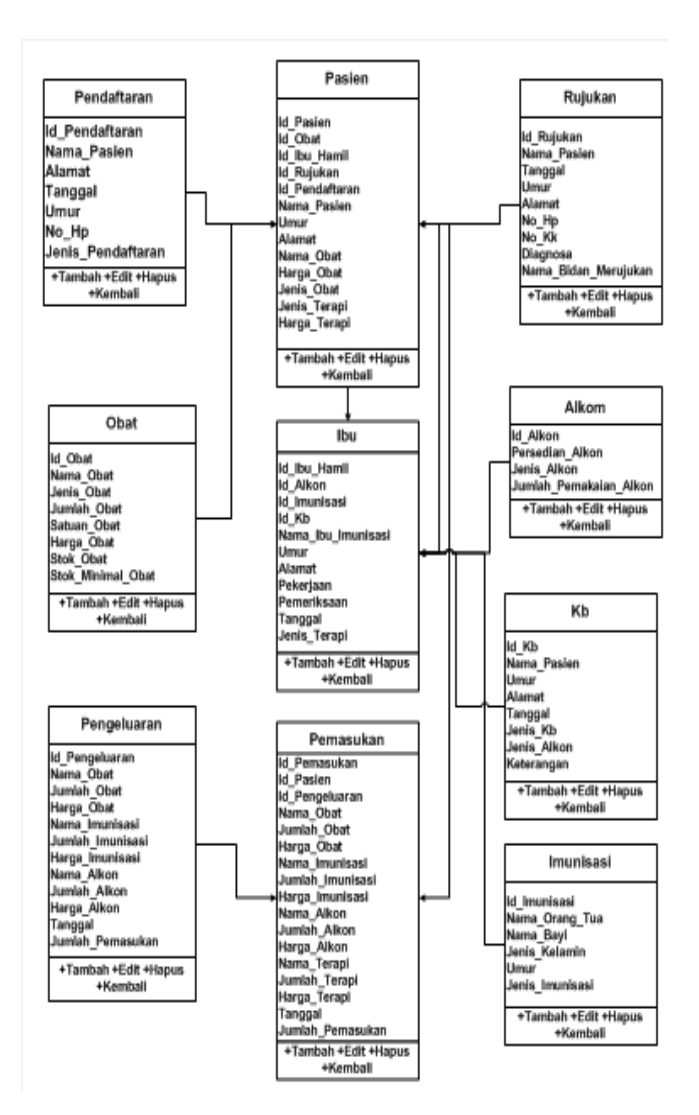

#### **Gambar 5.** *Class* **Diagram Rancangan Struktur Database**.

Adapun rancangan database dari sistem informasi BPS adalah sebagai berikut:

> a. Tabel Login Nama Tabel : Login Fungsi :- Primery Key :-Foreign Key : -

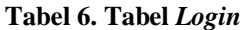

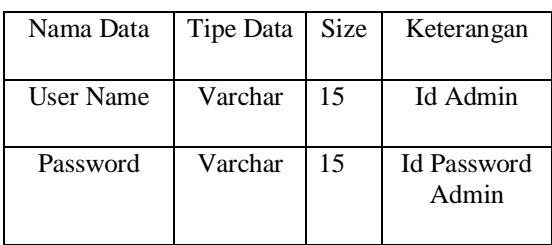

Science and Technology

b. Tabel Alkom Nama Tabel : Alkon Fungsi :- Primery Key : id\_Alkon Foreign : -

#### **Tabel 7. Alkon**

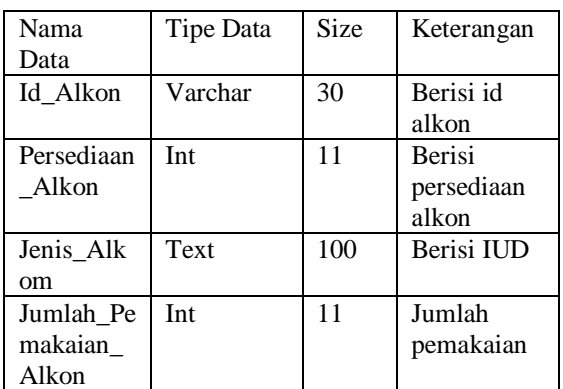

#### 8. **Rancangan Tampilan**

Adapun rancangan tampilan *interface* dari sistem informasi BPS (Bidan Praktek Swasta) ini adalah sebagai berikut :

1. Tampilan Menu *Login*

Adapun Tampilan *Login* adalah sebagai berikut:

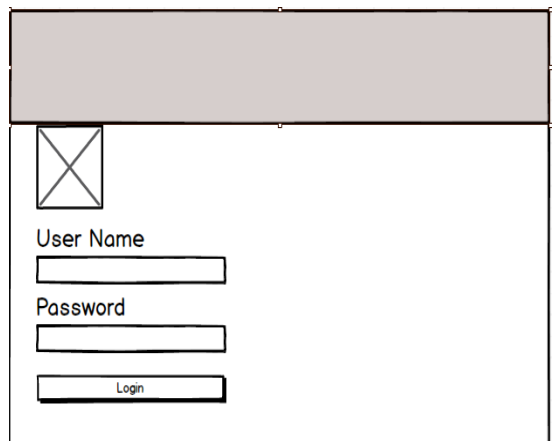

**Gambar. 6 Menu Login Sebelum Revisi**

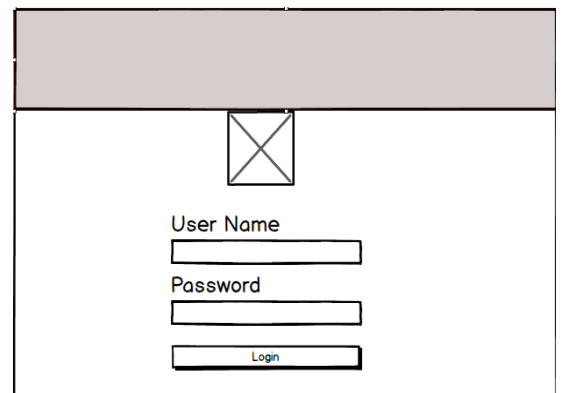

**Gambar 7. Menu** *Login*

#### **JURNAL TAMBORA VOL. 3 NO. 3 OKTOBER 2019**

*[http://jurnal.uts.ac.id](http://jurnal.uts.ac.id/)* Science and Technology

Menu *Login* adalah yang digunakan *admin* untuk masuk ke dalam sistem informasi pencatatan dan laporan pada BPS terdapat dua kolom untuk memasukan *user id* dari *admin* serta untuk password. Dan terdapat satu buah *button* berfungsi sebagai untuk masuk kedalam sistem.

1. Tampilan Menu Utama

Adapun tampilan menu utama adalah sebagai berikut:

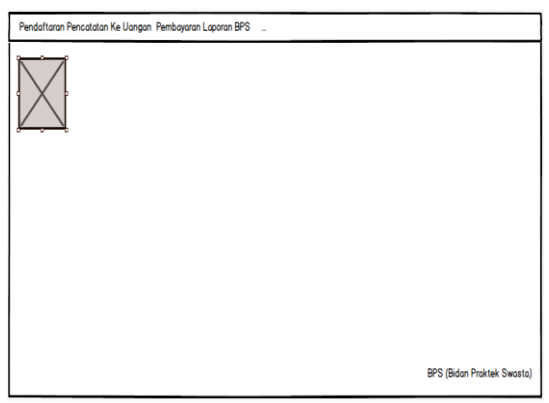

**Gambar 8. Tampilan Menu Utama Sebelum Revisi**

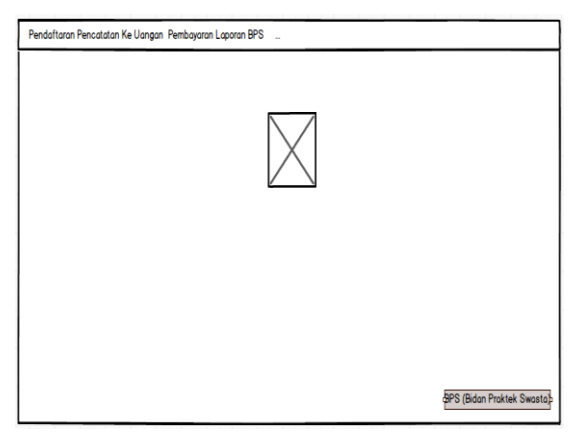

**Gambar 9. Menu Utama**

Menu utama adalah menu yang menjadi tampilan utama dari sistem informasi pencatatan dan laporan pada BPS yang berisi menu data pasien, pendaftaran, pencatatan, keuangan, pembayaran, laporan, BPS dan menu keluar ketika ingin keluar dari aplikasi.

2. Tampilan Menu Pendaftaran Adapun tampilan menu pendaftaran adalah sebagai berikut:

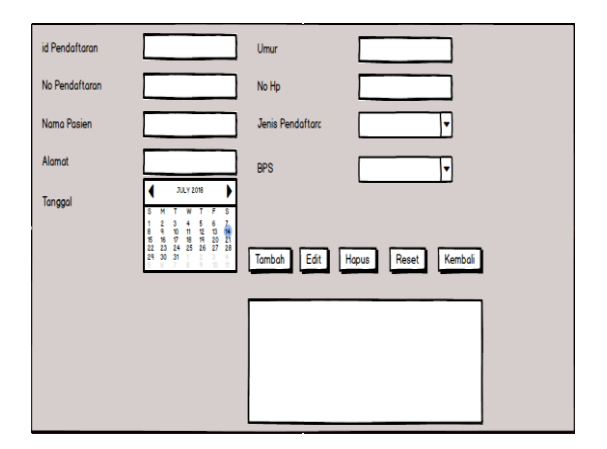

#### **Gambar 10. Tampilan Menu Pendaftaran**

Menu pendaftaran menjadi *sub-menu* dari menu pendaftaran. Menu ini digunakan untuk pasien yang mendaftarkan diri di BPS. Dengan adanya tombol *button* tambah maka pasien dinyatakan telah terdaftar di BPS. *Button* edit digunakan jika terjadi kesalahan dalam penginputan biodata pasien. *Button* hapus digunakan untuk menghapus biodata pasien yang sudah kadaluarsa. *Button reset* digunakan untuk mengulang isi biodata pasien yang sudah terdaftar. *Button* kembali digunakan untuk kembali ke menu utama.

- 3. Tampilan Menu Obat
	- Adapun tampilan menu data obat adalah sebagai berikut:

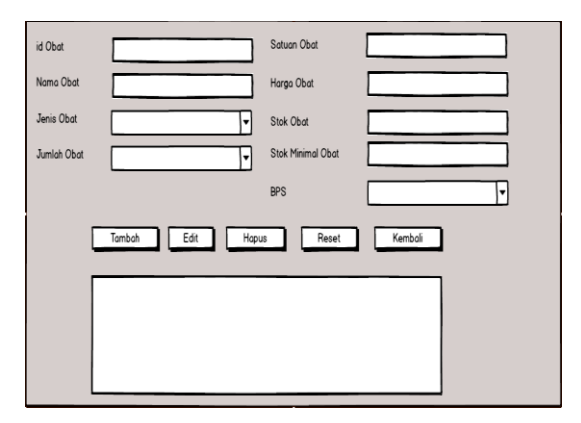

#### **Gambar 11. Tampilan Menu Obat**

Menu data obat menjadi *sub-*menu dari menu pencatatan, menu ini digunakan untuk penginputan data obat. *Button* tambah digunakan untuk menambah data obat. *Button* edit digunakan untuk melakukan perubahan data obat yang sudah dimasukan oleh *admin* kedalam sistem. *Button* hapus digunakan untuk menghapus data yang sudah dimasukan oleh admin kedalam sistem. *Button reset* digunakan untuk admin mengisi kembali data obat. *Button* kembali digunakan untuk kembali ke menu utama.

#### 9. **Implementasi Program**

Setelah melakukan perancangan sistem BPS (Bidan Praktek Swasta) dengan menggunakan *balsamiq mockup,* langkah selanjutnya adalah membuat antar muka sistem yang merupakan langkah untuk membangun intraksi anatar sistem dan *admin* dengan secara baik.

Adapun tampilan dari sistem adalah sebagai berikut:

- a. Tampilan Menu *Login*
	- Pada menu ini admin diminta untuk memasukan *username* dan *Password*, apabila dari proses *login* berhasil maka aplikasi akan menampilkan menu selanjutnya yaitu menu utama, jika menu login tidak berhasil maka admin diminta agara memasukan *username* dan *password* kembali dan aplikasi dapat dilanjutkan ke menu utama.

Adapun tampilan *login* dari sistem BPS adalah sebagai berikut:

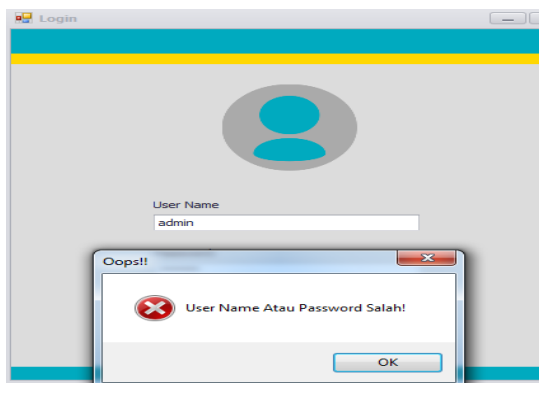

## **Gambar 12. Tampilan Menu** *Login* **gagal**

Adapun tampilan menu *login* berhasil adalah sebagai berikut:

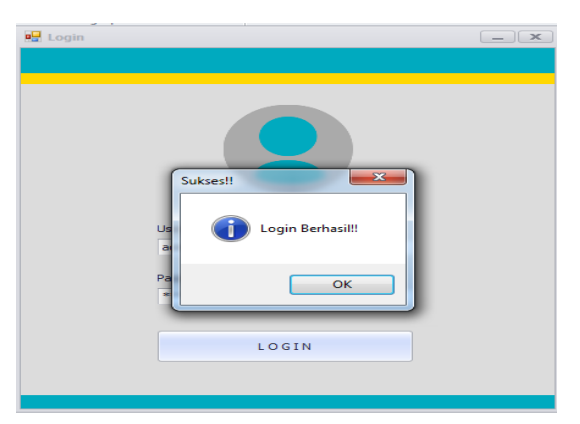

**Gambar 13. Tampilan Menu Login Berhasil**

#### 2. Tampilan Menu Utama

Setelah *login admin* mendapatkan akses dari sistem BPS ssetelah itu maka akan muncul tampilan menu utama. Didalam sistem yang beroprasi menu dan *sub-*menu yang digunakan untuk mengakses sistem informasi Bidan Praktek Swasta (BPS) seperti *sub-*menu pendaftaran, pencatatan, keuangan, pembayaran, laporan dan menu tentang Bidan Praktek Swasta. Menu utama ini digunakan untuk memanggil menu lainnya karena merupakan tampilan induk dari sistem dan menu utama ini juga dapat ditutup.

Adapun tampilan menu utama adalah sebagai berikut:

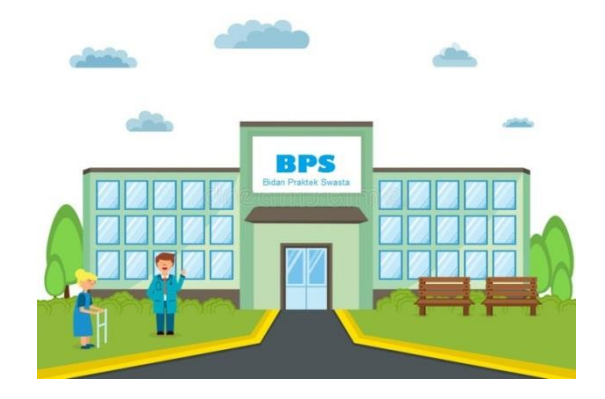

#### **Gambar 14. Tampilan Menu Utama**

Adapun contoh dari *sub-*menu adalah sebagai berikut:

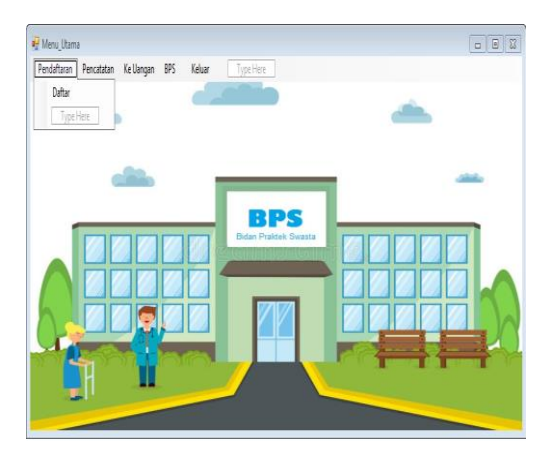

## **Gambar 15. Tampilan** *sub-***menu Utama**

3. Tampilan Menu Pendaftaran

Tampilan menu pendaftaran memiliki *submenu* yaitu daftar.

Adapun tampilan menu daftar adalah sebagai berikut:

- a. Tampilan *sub-menu* daftar
	- *Sub-*menu ini digunakan untuk input data pendaftaran yang dimana didalam *sub-*menu daftar terdapat *button* tambah, edit, hapus, reset dan kembali. *Button* tambah digunakan

menambahkan data daftar. *Button edit*  digunakan untuk merubah isi data yang sudah ditambahkan. *Button* hapus digunakan untuk menghapus data yang sudah dimasukan kedalam database. *Button reset* digunakan untuk mengulang memasukan data daftar kedalam sistem. *Button* kembali digunakan untuk kembali ke menu utama. Adapun tampilan menu pendaftaran adalah sebagai berikut:

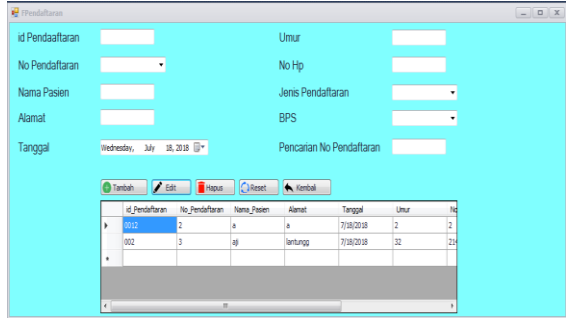

**Gambar 16. Tampilan Menu Pendaftaran**

4. Tampilan Menu Pencatatan

Tampilan menu pencatatan memiliki *submenu* yaitu alkom, ibu hamil, imunisasi, kb, obat, pasien, rujukan tamu.

Adapun tampilan *sub-*menu tersebut adalah sebagai berikut:

a. Tampilan *sub-*menu alkom

*Sub-*menu ini digunakan untuk input data alkom yang dimana didalam *sub-*menu alkom terdapat *button* tambah, edit, hapus, *reset* dan kembali. *Button* tambah digunakan untuk menambahkan data alkom. *Button edit* digunakan untuk merubah isi data yang sudah ditambahkan. *Button* hapus digunakan untuk menghapus data yang sudah dimasukan kedalam database. *Button reset* digunakan untuk mengulang memasukan data alkom kedalam sistem. *Button* kembali digunakan untuk kembali ke menu utama.

|                                      | Persediaan Alkom  |                      | 233         |                  |                              |         |              |   |         |
|--------------------------------------|-------------------|----------------------|-------------|------------------|------------------------------|---------|--------------|---|---------|
|                                      | Jenis Alkom       |                      | <b>TUD</b>  |                  |                              |         | ٠            |   |         |
| Jumlah Pemakaian Alkom<br><b>BPS</b> |                   | 23                   |             |                  |                              |         |              |   |         |
|                                      |                   | BPS<br>٠             |             |                  |                              |         |              |   |         |
|                                      | Tambah<br>id_Akom | í<br>Persediaan_Akom | Edit/Update | n<br>Jenis_Alkom | <b>Hapus</b><br>Jumlah_Alkom | $\circ$ | Reset<br>Bps | h | Kembali |
|                                      | 001               | 233                  |             | <b>IUD</b>       | 23 <sub>1</sub>              |         | <b>BPS</b>   |   |         |
| ٠                                    |                   |                      |             |                  |                              |         |              |   |         |
| ٠                                    |                   |                      |             |                  |                              |         |              |   |         |

**Gambar 17 Tampilan Menu Alkom**

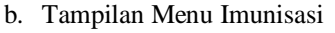

*Sub-*menu ini digunakan untuk input data imunisasi yang dimana didalam *sub-*menu imunisasi terdapat *button* tambah, edit, hapus, *reset* dan kembali. *Button* tambah digunakan untuk menambahkan data imunisasi. *Button edit*  digunakan untuk merubah isi data yang sudah ditambahkan. *Button* hapus digunakan untuk menghapus data yang sudah dimasukan kedalam database. *Button reset* digunakan untuk mengulang memasukan data imunisasi kedalam sistem. *Button* kembali digunakan untuk kembali ke menu utama.

Adapun sub-menu data imunisasi adalah sebagai berikut:

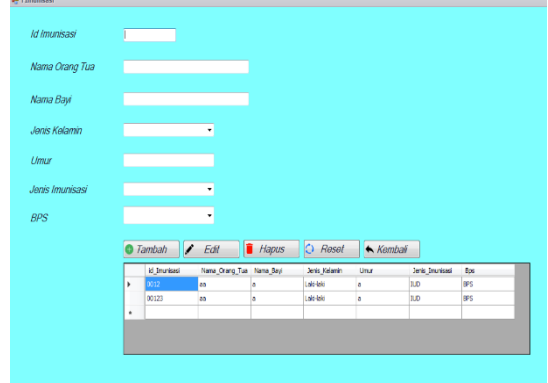

#### **Gambar 18 Tampilan Menu Imunisasi**

c. Tampilan Menu Kb

*Sub-*menu ini digunakan untuk input data kb yang dimana didalam *sub-*menu kb terdapat *button* tambah, edit, hapus, *reset* dan kembali. *Button* tambah digunakan untuk menambahkan data kb. *Button edit* digunakan untuk merubah isi data yang sudah ditambahkan. *Button* hapus digunakan untuk menghapus data yang sudah dimasukan kedalam database. *Button reset* digunakan untuk mengulang memasukan data imunisasi kedalam sistem. *Button* kembali digunakan untuk kembali ke menu utama. Adapun tampilan dari menu kb adalahsebagai berikut:

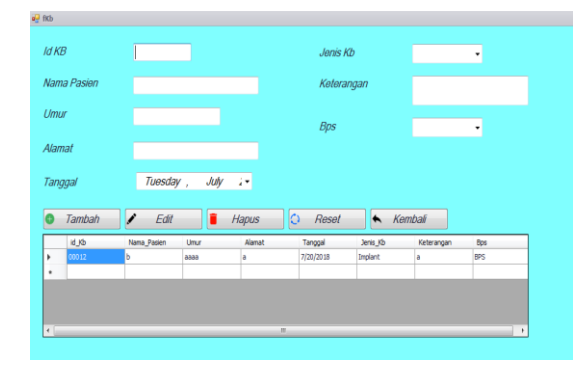

**Gambar 19. Tampilan Menu Kb**

d. Tampilan Menu Obat

*Sub-*menu ini digunakan untuk input data obat yang dimana didalam *sub-*menu obat terdapat *button* tambah, edit, hapus, *reset* dan kembali. *Button* tambah digunakan untuk menambahkan data obat. *Button edit* digunakan untuk merubah isi data yang sudah ditambahkan. *Button* hapus digunakan untuk menghapus data yang sudah dimasukan kedalam database. *Button reset* digunakan untuk mengulang memasukan data obat kedalam sistem. *Button* kembali digunakan untuk kembali ke menu utama.

Adapun tampilan dari menu obat adalah sebagai berikut:

| ag sf<br>Id Obat |           |                   |             | Harga Obat               |                    |                       |     |
|------------------|-----------|-------------------|-------------|--------------------------|--------------------|-----------------------|-----|
|                  |           |                   |             |                          |                    |                       |     |
| Nama Obat        |           |                   |             | <b>Stok Obat</b>         |                    | 200                   |     |
| Jenis Obat       |           | ٠                 |             | <b>Stok Minimal Obat</b> |                    |                       | ٠   |
| Satuan Obat      |           |                   | $\check{}$  |                          |                    |                       | ٠   |
|                  |           |                   |             |                          |                    |                       |     |
|                  |           |                   |             | <b>BPS</b>               |                    |                       |     |
|                  |           |                   |             |                          |                    |                       |     |
|                  | Tambah    | $\bigg)$ Edit     | n           | o<br>Hapus               | $\bullet$<br>Reset | Kembali               |     |
| id_Obat          | Nama_Obat | Jenis_Obat        | Satuan_Obat | Harga_Obat               | Stok_Obat          | Stok_Minimal_Obat_Bps |     |
| 001<br>١<br>٠    | abc       | <b>Obat Tetes</b> | Βĵ          | 2000                     | 19                 | 15                    | BPS |

**Gambar 20 Tampilan Menu Obat**

#### e. Tampilan Menu Rujukan

*Sub-*menu ini digunakan untuk input data rujukan yang dimana didalam *sub-*menu rujukan terdapat *button* tambah, edit, hapus, *reset*

dan kembali. *Button* tambah digunakan untuk menambahkan data pasien yang dirujuk. *Button edit* digunakan untuk merubah isi data yang sudah ditambahkan. *Button* hapus digunakan untuk menghapus data yang sudah dimasukan kedalam database. *Button reset* digunakan untuk mengulang memasukan data rujukan kedalam sistem. *Button* kembali digunakan untuk kembali ke menu utama.

Adapun tampilan menu rujukan adalah sebagai berikut:

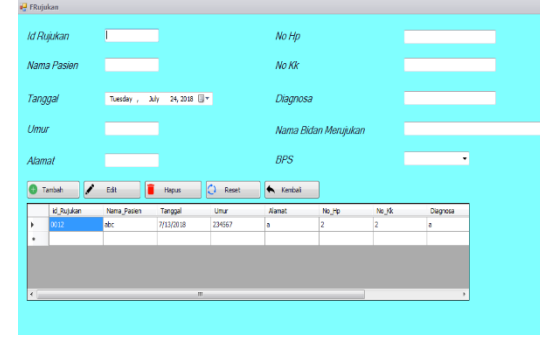

**Gambar 21. Tampilan Menu Rujukan**

1. Tampilan Menu Laporan Pemasukan Keuangan Sub- menu ini merupakan sub-menu dari ke uangan yaitu dengan cara mencetak hasil dari pemasukan ke uangan yang di lakukan admin sebagai laporan bulanan untuk mempermudah admin dalam proses pencarian data.

Adapun tampilan menu pemasukan ke uangan adalah sebagai berikut:

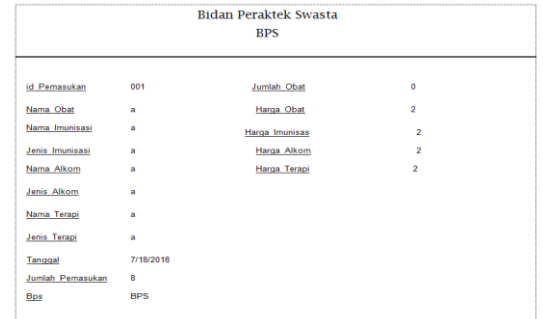

#### **Gambar 22.Tampilan Menu Laporan Pemasukan.**

#### **Pengujian Sistem**

Dalam pengujian ini dilakukan dengan menggunakan *whitebok* yaitu pengecekan pengecekan input apakah sudah benar sesesuai dengan harapan yang diinginkan. Metode *whitebok* merupakan metode pengujian yang menggunakan control dari perancangan untuk melalakukan proses uji coba dan mengetahui apakah sistem yang telah dibuat berhasil atau tidak.

Adapun proses pengujian sistem adalah sebagai berikut:

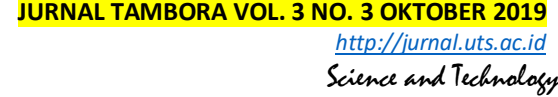

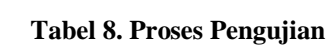

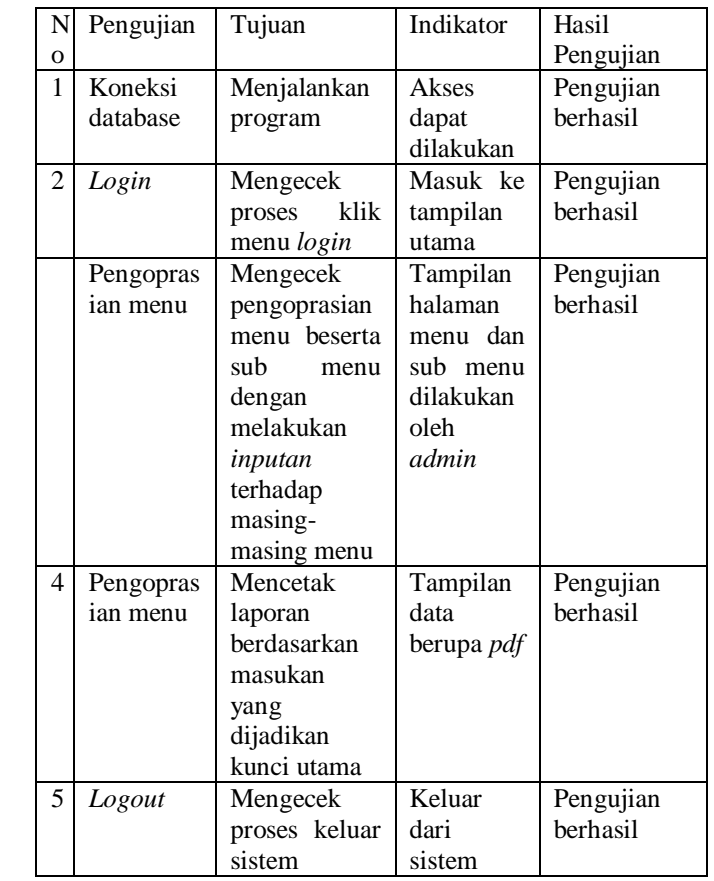

#### **PENUTUP**

#### **Kesimpulan**

Adapun kesimpulan yang didapatkan dari proses penelitian adalah sebagai berikut:

- 1. Pembuatan sistem informasi pencatatan dan laporan pada BPS ini menghasilkan suatu sistem informasi berbasis *desktop* dengan menggunakan *vb.net* untuk mempermudah dalam proses pencatatan pada BPS "Fitri Alatif".
- 2. Pembuatan sistem informasi BPS ini untuk mempermudah dalam proses memasukan data dengan secara otomatis karna menggunakan *vb.net* berbasis *dekstop* dan lebih mudah dalam proses mencetak data.

Pembuatan sistem informasi dalam bentuk laporan pada BPS untuk mempermudah membuat laporan menggunakan *crystal report.*

#### **REFERENSI**

- 1. Sutabri, Tata. 2012. *Konsep Sistem Informasi*. Yogyakarta: Andi Offset.
- 2. Dani Anggoro, Nofiyani. 2016. "ANALISA DAN RANCANG BANGUN SISTEM INFORMASI PELAYANAN BIDAN PRAKTEK SWASTA (STUDI KASUS BIDAN SILVIANA)" Jurnal Ilmiah Teknologi Informasi Terapan, Volume III, No 1, 15 ISSN : 2407 – 3911, hal: 1
- 3. Winarno, Wahyu Wing. 2006. *Sistem Informasi Manajemen*, Edisi ke enam. Yogyakarta: UPP STIM YKPN
- 4. Sommerville, Ian. 2011. Software Engineering (Rekayasa Perangkat Lunak). Jakarta: Erlangga.